**This doc is provided by raymond.siudak \_at\_ int dot greenpeace dot org** Thanks to Raymond.

## **Imaging/restoring machine's with clonezilla**

Start an SSH (Putty) and connect to clonezilla server. Login name : root Password · XXXXXX

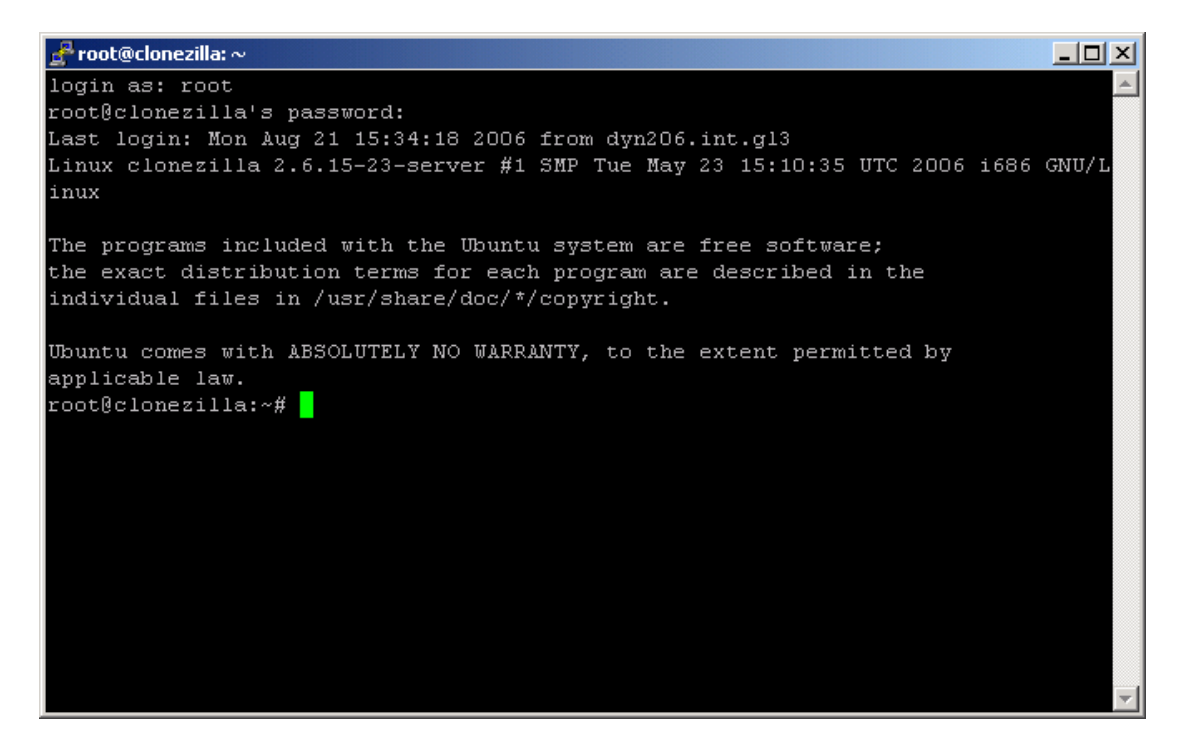

Execute the command : */opt/drbl/sbin/drbl-client-switch* (or /opt/drbl/sbin/dcs) Type 0 for English

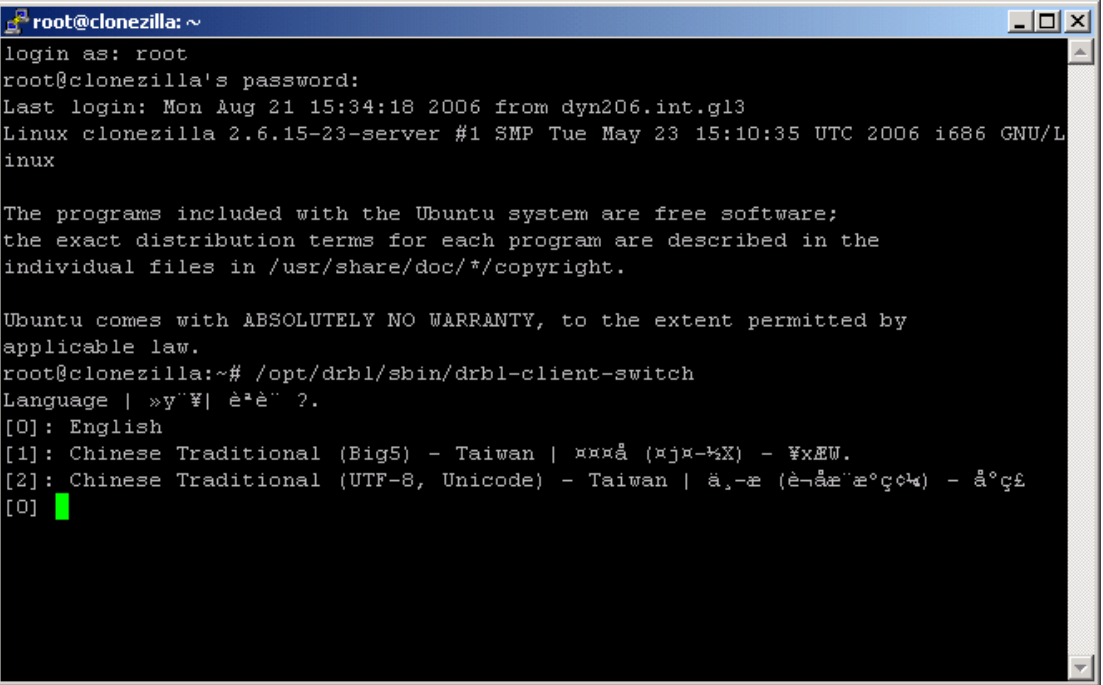

## Select Yes

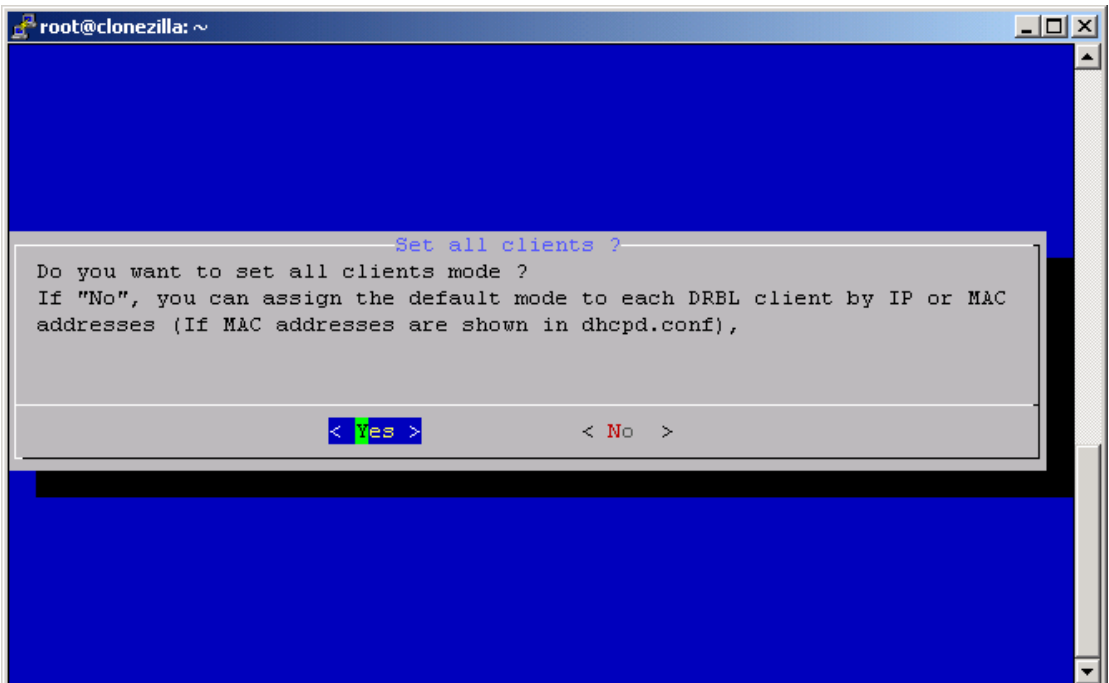

Check clonezilla-start and press Ok

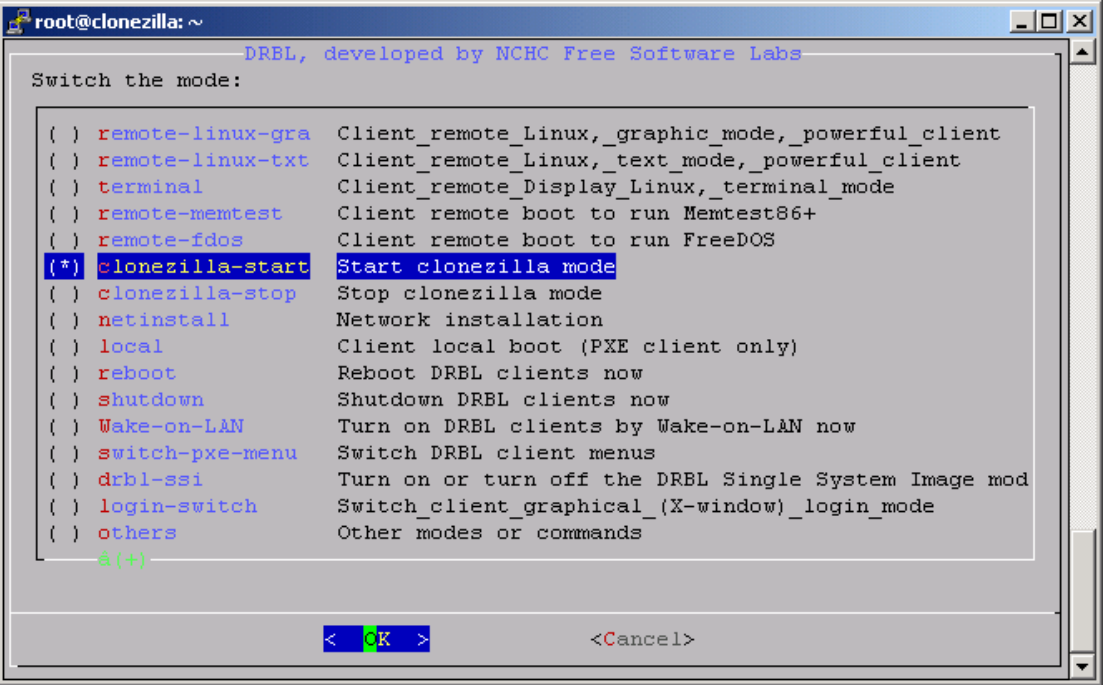

In this screen you can choose to ; save a disk/partition or restore disk/partition. In this example choose *clonezilla-save-disk*

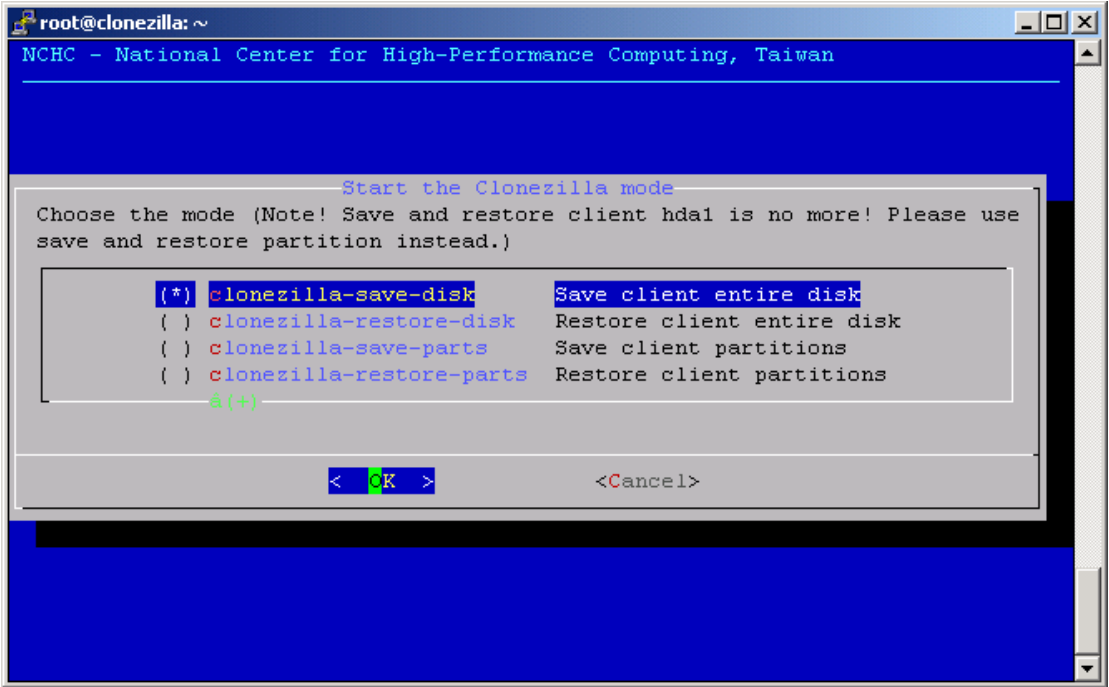

You can choose an image name now or later on the client machine (it's better to choose it now so the rest of the upload will go unattended)

## **Loading to server**

Choose your image name and press Ok.

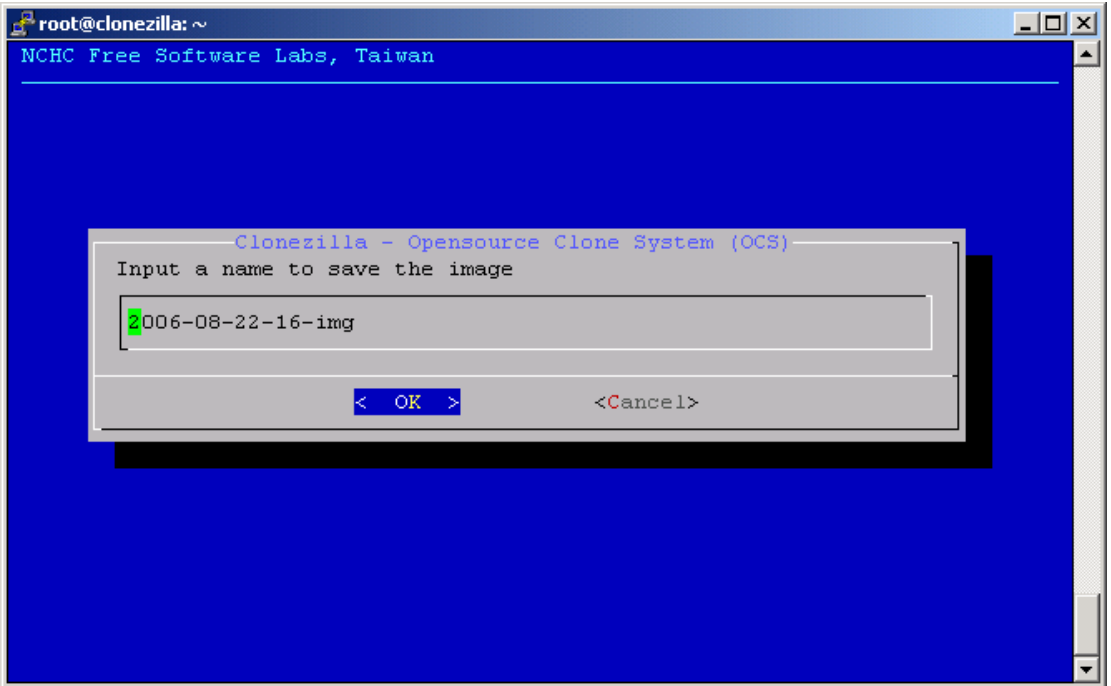

Just press ok here.

Note : Some newer machines will give an error when trying to upload the image, it's caused by Serial ATA disks. When this happens replace "hda with sda". Press Ok.

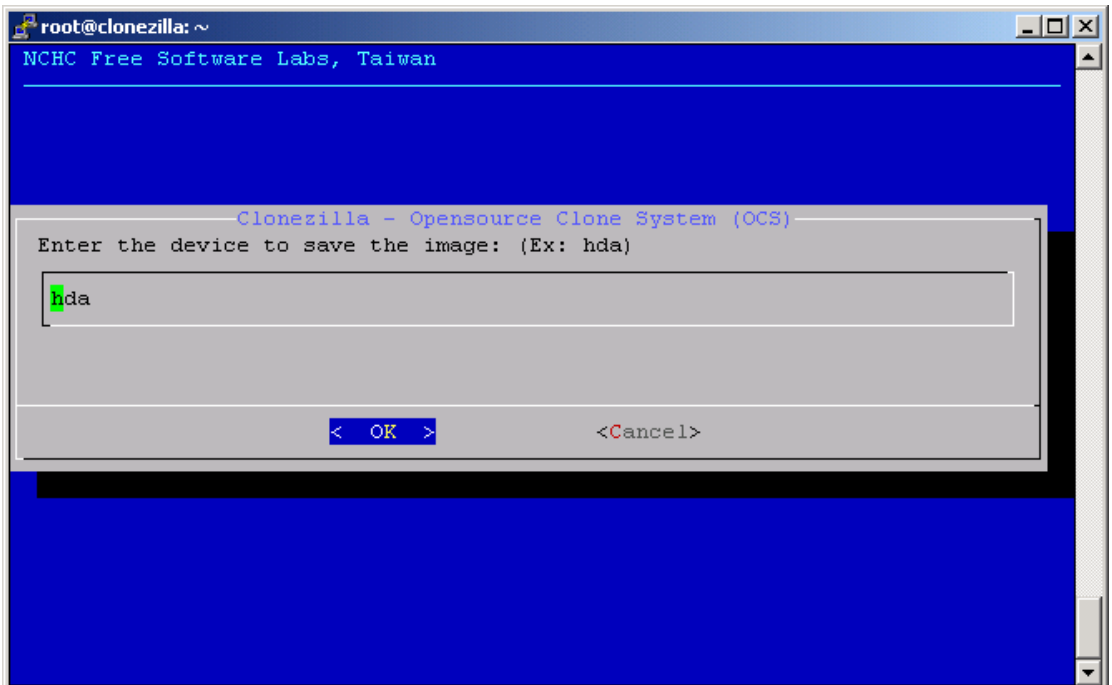

Check Use NTFS-clone and press Ok.

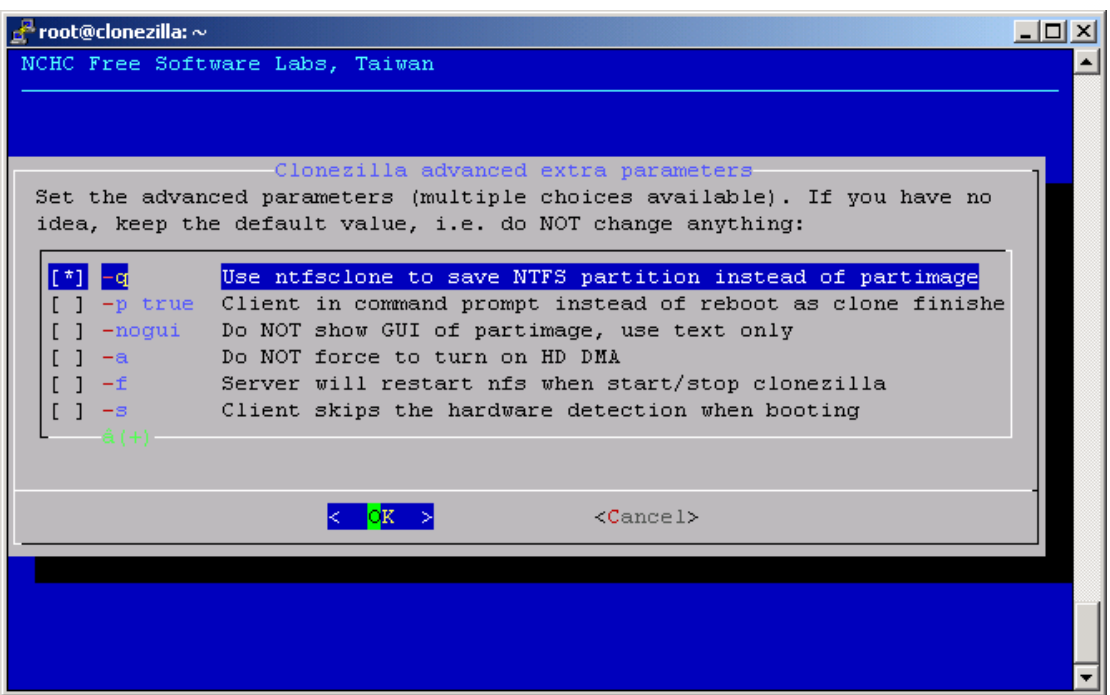

Use the default –z3 Lzo compression, because other compressions may cause problems during dump to clients.

Press Ok.

Now it will start loading and later on you have to press enter.

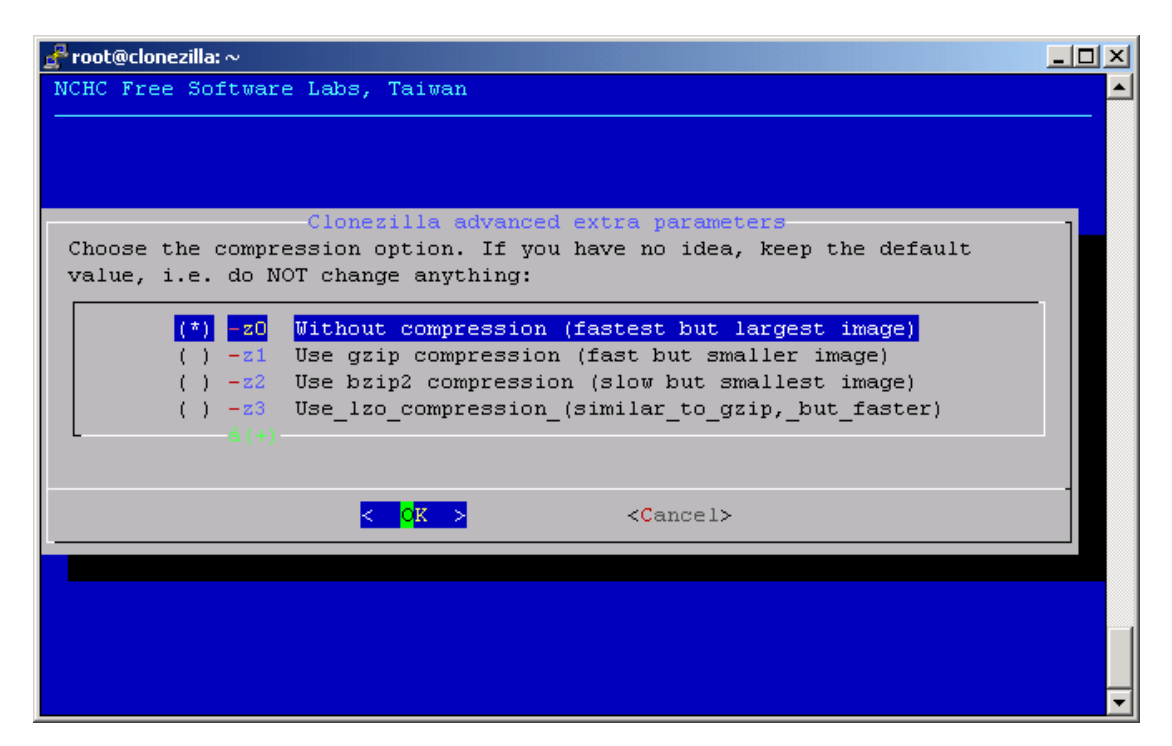

Now let the client boot from PXE and the image will be uploaded.

Just play around with it, loading the images to clients works in a similar way. It's really easy.

**Here are the screenshot steps of loading to clients.** 

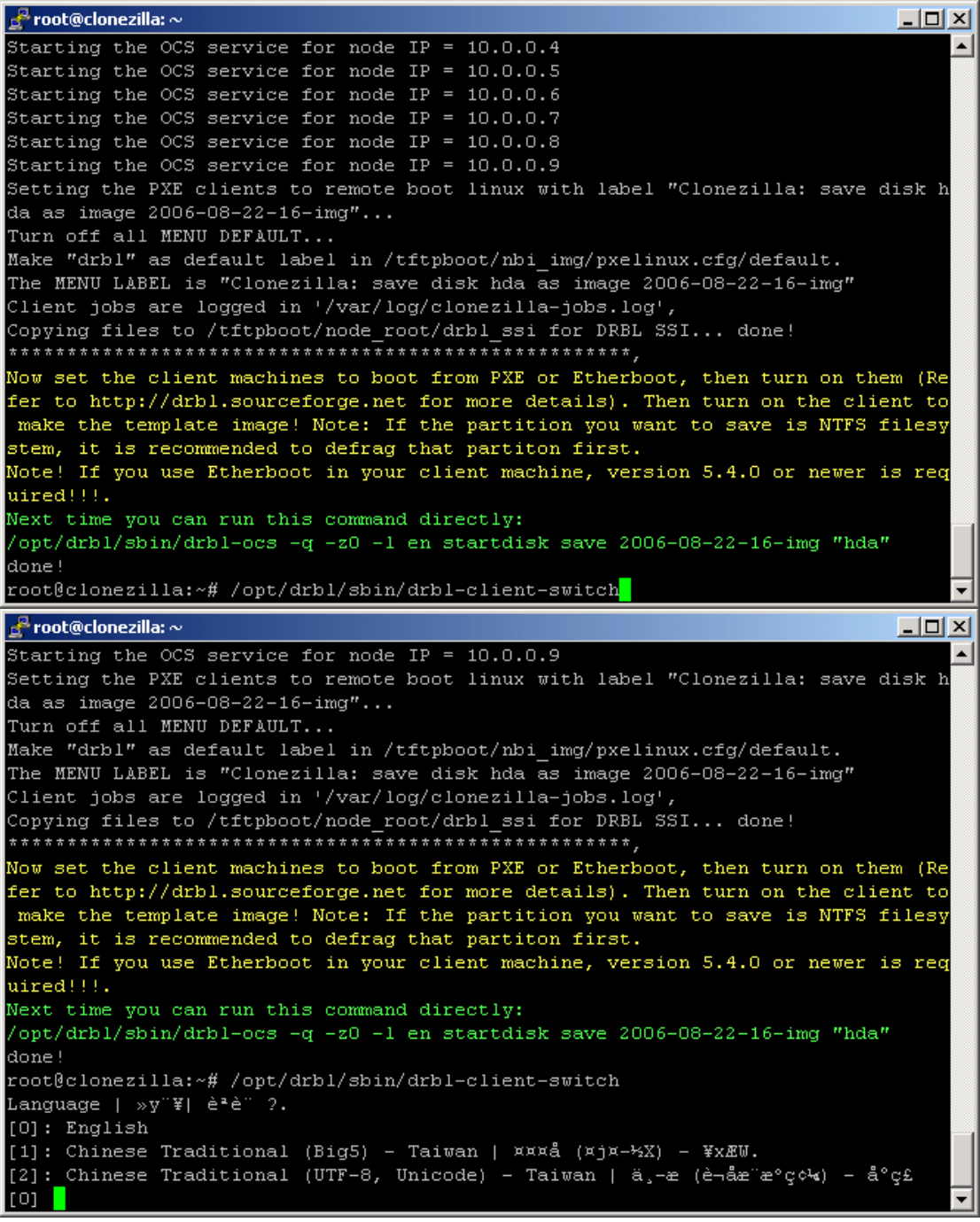

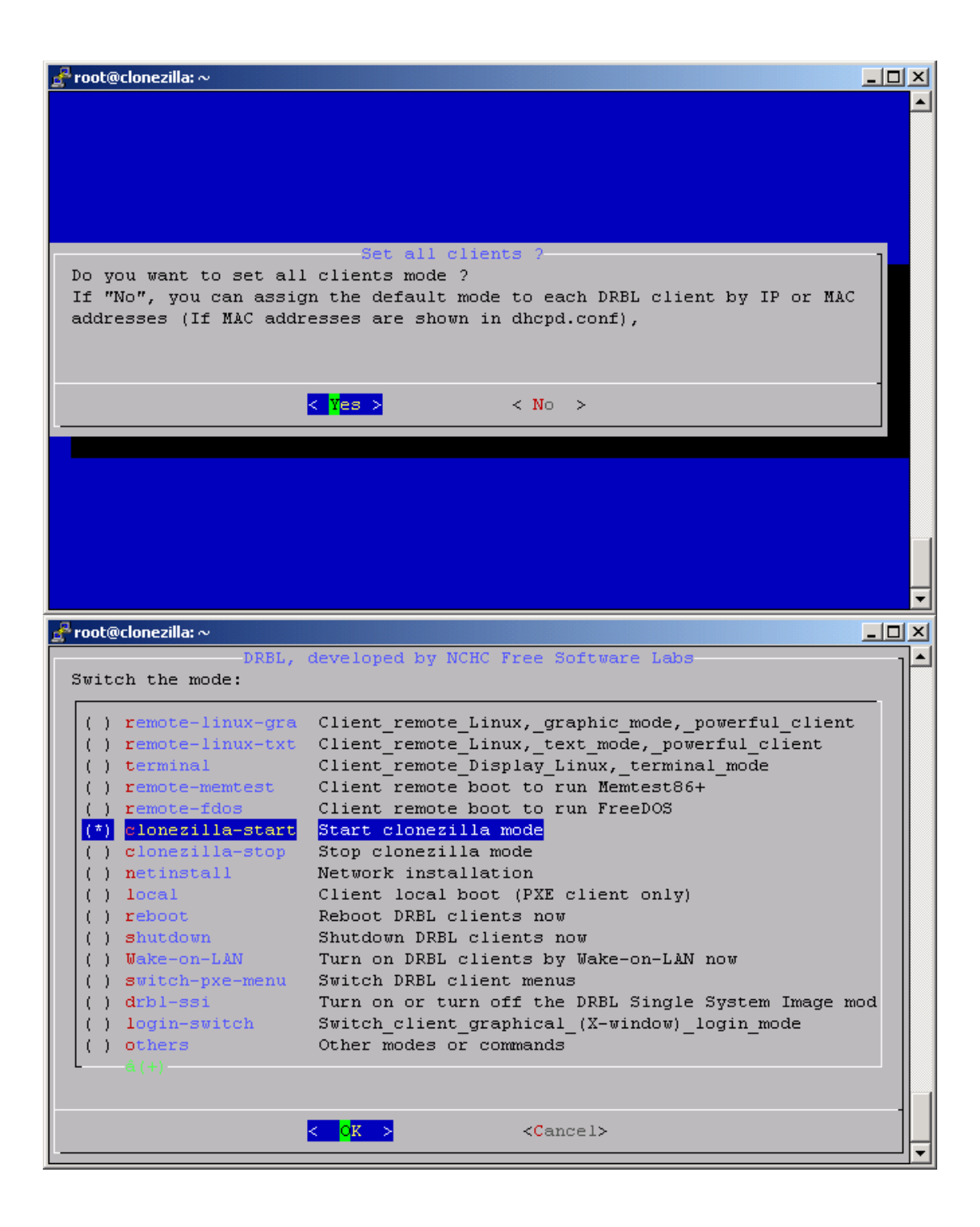

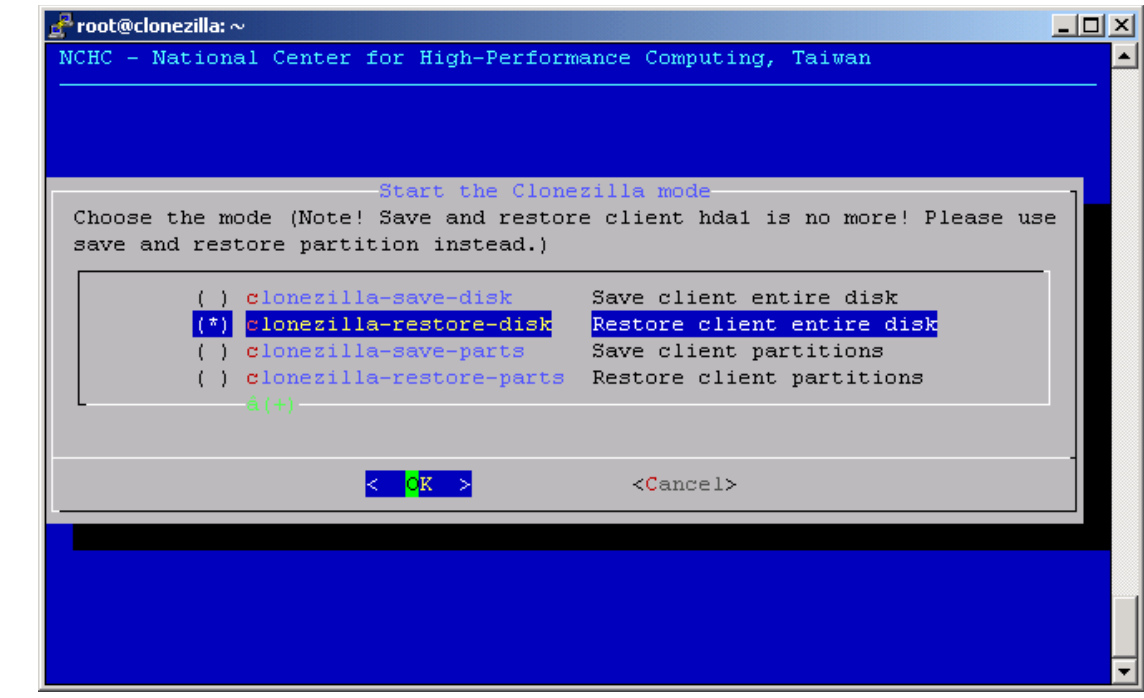